# **Приложение Sparkasse: первоначальная настройка и функции**

**www.sparkasse-offenburg.de/app**

 $S<sub>parkasse</sub>$ Offenburg/Ortenau

Пожалуйста, подготовьте данные для входа в интернет-банкинг. Мы рекомендуем использовать приложение Sparkasse совместно с приложением S-pushTAN для генерации TAN, поскольку эти два приложения идеально подходят друг другу. Представленная ниже информация относится к операционной системе iOS. Для других мобильных операционных систем порядок действий может немного отличаться.

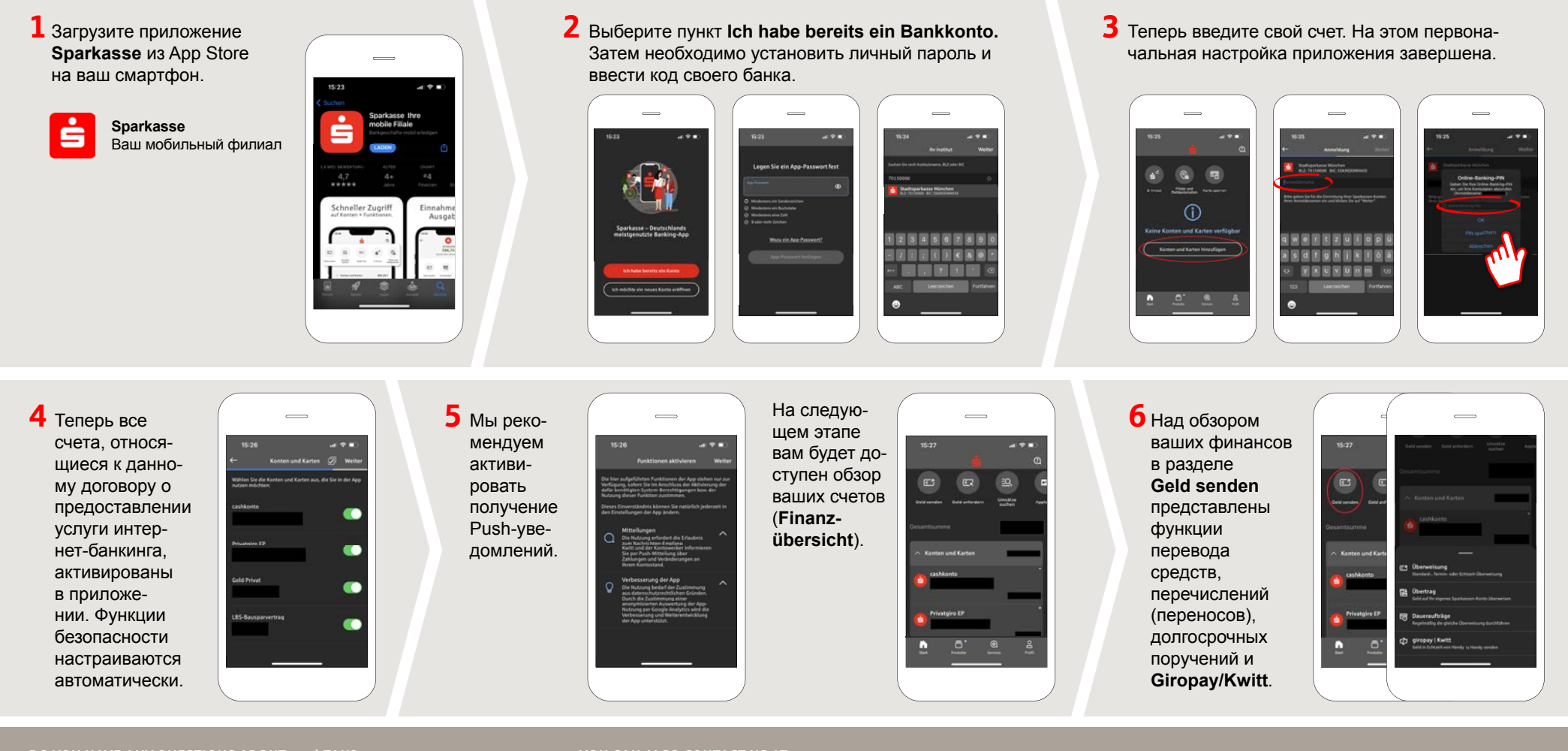

## **DO YOU HAVE ANY QUESTIONS ABOUT pushTAN?**

Central service call number: You can contact us under **0781 200-0 Mon – Fri from 8 am – 8 pm**.

Further information about the app Sparkasse available at: **www.sparkasse-offenburg.de/app**

### **YOU CAN ALSO CONTACT US AT:**

**Direkt-Beratung** Text chat: **www.sparkasse-offenburg.de/linda** Service hours: **Chatbot Linda - around the clock**

**Online banking support for private customers** Telephone: **0781 200-0** Available: **Mon – Fri from 8 am – 8 pm**

Further information and multilingual quick reference guides: **www.sparkasse-offenburg.de/onlineservice**

# **Приложение Sparkasse: первоначальная настройка и функции**

**www.sparkasse-offenburg.de/app**

Š Sparkasse Offenburg/Ortenau

Пожалуйста, подготовьте данные для входа в интернет-банкинг. Мы рекомендуем использовать приложение Sparkasse совместно с приложением S-pushTAN для генерации TAN, поскольку эти два приложения идеально подходят друг другу. Представленная ниже информация относится к операционной системе iOS. Для других мобильных операционных систем порядок действий может немного отличаться.

**7** С помощью функции **giropay|Kwitt**  можно легко и безопасно отправлять и запрашивать деньги. Вам нужен только номер мобильного телефона получателя.

Как это работает: нажмите на **Geld senden** над обзором ваших финансов и на **giropay/Kwitt** в нижней вкладке. Выберите нужного человека из вашего списка контактов. Введите сумму, которую вы хотите отправить или запросить. Для сумм до 30 евро ввод TAN не требуется.

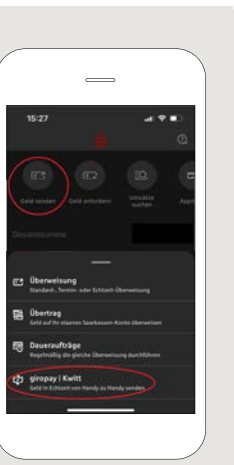

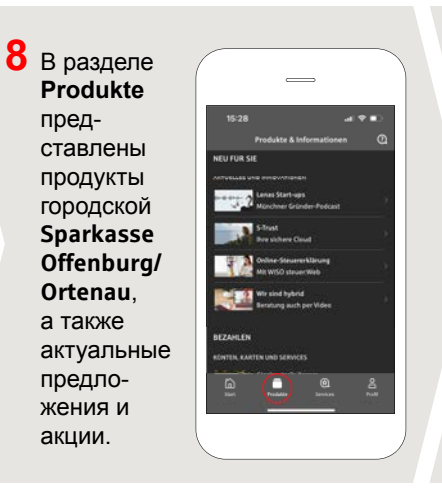

**9** В разделе **Services** можно выбрать контактное лицо. Здесь вы можете общаться с консультантом в рабочее время по телефону, текстовому или видеочату и таким образом оперативно получать ответы на свои вопросы.

Просто введите свое имя и начните чат.

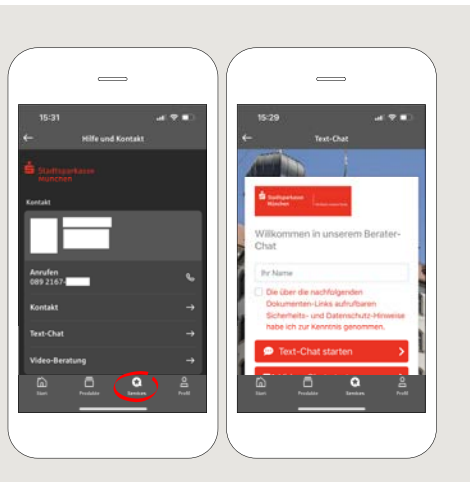

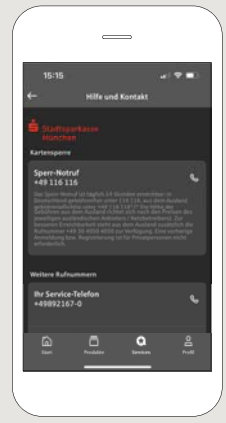

Совет: если вам в экстренном случае нужно заблокировать карту, найдите соответствующий номер экстренной связи в разделе **Kartensperre** внизу на этой же странице.

**10** В разделе Profil вы получаете доступ к своему почтовому ящику. Кроме того, вы можете управлять другими настройками приложения, функцией оповещения о состоянии счета и цифровыми методами оплаты (например, Apple Pay).

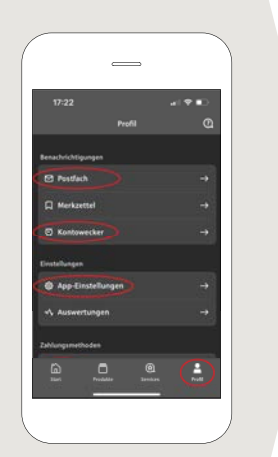

**11** В приложении впервые стал доступен режим **Darkmode**, как можно увидеть на изображениях, приведенных в качестве примера. Этот режим регулируется с помощью соответствующей настройки в системе iOS. Если вы предпочитаете светлый дизайн, выберите в вашем iPhone **Einstellungen > Anzeige & Helligkeit >Hell**.

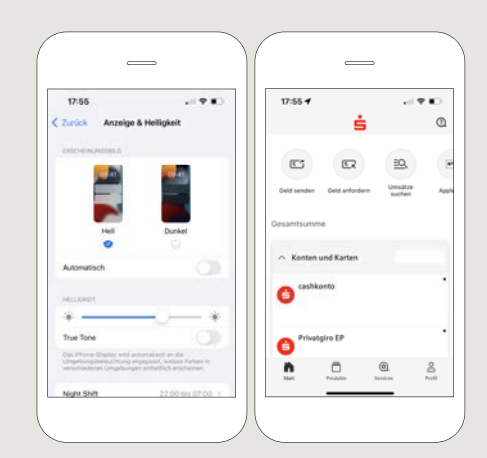

#### **DO YOU HAVE ANY QUESTIONS ABOUT pushTAN?**

Central service call number: You can contact us under **0781 200-0 Mon – Fri from 8 am – 8 pm**.

Further information about the app Sparkasse available at: **www.sparkasse-offenburg.de/app**

### **YOU CAN ALSO CONTACT US AT:**

**Direkt-Beratung** Text chat: **www.sparkasse-offenburg.de/linda** Service hours: **Chatbot Linda - around the clock**

**Online banking support for private customers** Telephone: **0781 200-0** Available: **Mon – Fri from 8 am – 8 pm**

Further information and multilingual quick reference guides: **www.sparkasse-offenburg.de/onlineservice**